九州大学学術情報リポジトリ Kyushu University Institutional Repository

[24\_06]九州大学大型計算機センター広報表紙奥付等

https://hdl.handle.net/2324/1470202

出版情報:九州大学大型計算機センター広報. 24 (6), 1991-11-25. 九州大学大型計算機センター バージョン: 権利関係:

## 連絡所め ぐ り

この連絡所めぐりの掲載を始めて,今まで延べ6 5校の連絡所の方々にご協力を戴きました. ありがとうございました.今後も掲載を続けていきますので,未提出の連絡所の方々いっでも原 稿をお待ちしています.また,すでに提出してある連絡所でも,その後システム構成に変更のあ ったところは,よろしくお願いいたします.

- 6 1.九州共立大学連絡所
	- ・連絡所所在地 〒807 北九州市八幡西区自由ケ丘1-8 九州共立大学 情報処理センター
	- ・連絡所の紹介 本センターは,情報処理に関する教育および研究を支援する全学共同利用 施設として1983年(昭和58年)に設置されました.発足と同時に HITAC M-160Hを導入し, 87年 (昭和62年)のパソコン室 開設後には九州大学大型計算機センターと専用回線を敷設し, RJ E子局 としての運用が開設されました.また,同年には学内LANとしてS S-NET (PBX-LAN) の設置, ならびにHITAC E7300 (E WS)の導入が行われ, 89年(平成元年)に教育研究用の新システムと してFACOM A600を導入し100台のパソコン端末機が接続され ています. また,同システムの導入とともに学内LANも拡張されました.センター 構成員は,センター長1名,センター職員3名です.

設置機種

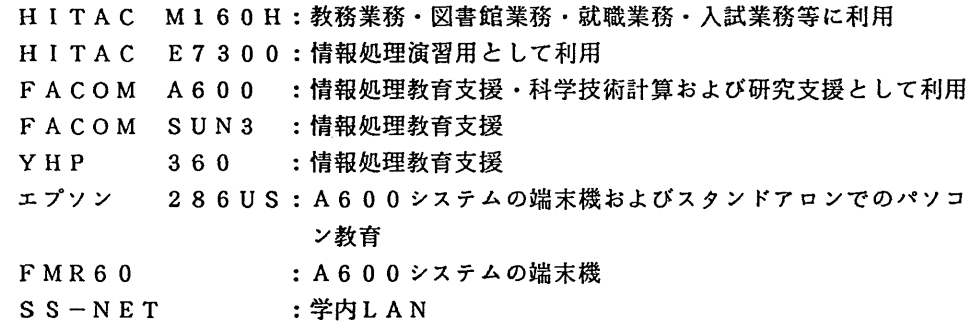

6 2.宇部短期大学情報計数学科計算横室連絡所

・連絡所所在地 - 〒755 山口県宇部市文京町5-40 宇部短期大学 情報計数学科

・連絡所の紹介 本学の情報計数学科は,昭和4 0年に設立され,同年に計算接を導入し, 以来情報処理教育を行っています.計算機システムは,教育・研究を目的 として使用しており,学科の教員により運営されています.計算桟の環境 は, FACOM M-160FをホストコンピュータとするTS Sシステ ムと,パーソナルコンピュータ(PC9801)のLANで構成されてい ます.教員は各研究室のパソコンを端末として利用したり,スタンドアロ ーンで利用し教育や研究を行っています. 九大計算機センターは現在4名 (情報計数学科助教授3名,図書館司書1名)が登録しており,公衆回線 を通して文献検索に利用しています.文献検索では図書館に設置してある FMR-50Aより九大を経由してデータベースNACSISを利用して います. 今年7月にはワークステーションを導入し,各研究室をイーサネットLA Nで接続し,そしてJ UNETに加入する予定です.

- 6 3.中村学園大学情報処理センター連絡所
	- ・連絡所所在地 〒814-01 福岡市城南区別府5-7-1 中村学園大学 西1号館5階
	- ・連絡所の紹介 本センターは,平成2年2月の酉1号館完成と同時に,中央本館より西1 号館5階に移転し,名称も電子計算桟室から情報処理センターへと変更致 しました.計算桟システムは,富士通のFACOM-M760モデル4 (主記憶容量24メガバイト磁気ディスク容量3. 5ギガバイト)をホス トコンピュータとして,センター内に演習用50台,研究用10台および センター外に5台のパソコン端末(FMR-60/70)を接続していま す.また,大型計算桟センタ-とも専用回線で接続され,センター内外で 15台のパソコンがTSS端末として利用できるようになっています. 本センターは,主として学生の教育と教職員の研究に利用されていますが, 利用サービスの向上を計るため,利用予約管理システム(電源管理システ ム)や教材提示システムなどを導入し,有効に活用しています. 現在,本センターの構成員はセンター長く兼任)と専任の職員が2名です. また,大型計算機センターへは, 3名が登録されています.
- 6 4.九州産業大学連絡所
	- •連絡所所在地 〒813 福岡市東区松香台2-3-1 九州産業大学 情報処理センター

・連絡所の紹介 はじめまして,こちらは九州産業大学連絡所です.本連絡所は,情報処理 センター内にあり,所長1名,学部兼任の研究員4名,事務職員13名か ら構成されています. 九州大学とは,本年4月に専用線から大学間ネットワークによる学情相に 変更され,現在3 3名が利用者登録をしています. さて、情報処理センターの教育・研究分野の設備を紹介しますと、ホスト 桟にFACOM M-760/10 (MSPとUTSで運用), ws (s -4・S-3 ・HP・NEWSなど) 37台,パソコン(FMR・P C MACなど) 216台が富士通のDSLINKにより接続されています.

本学の特色としては, WS上で稼働しているリンクスシステムによるCG, CAD教育が上げられます.

さて、学内には、電気工学科にNEWSを中心としたLANがあり、ここ から, J UNETやWIDEに接続されています.この電気工学科LAN とセンター内LANとは、SS-NETによってIP接続され、メールに よるレポート提出なども行われています.

なお,本学にお越しになられる桟会がございましたら,ぜひ情報処理セン ターにお立ち寄りください.

- 6 5. 佐賀女子短期大学連絡所
	- ・連絡所所在地 〒840 佐賀市本庄町大字本庄1313 佐賀女子短期大学
	- ・連絡所の紹介 本短期大学では,学生実習用にパ-ソナルコンピュータ60台(NE C PC9801VM21, DX2)を設置しております. 教員のコンピュー タの利用は,研究室でパーソナルコンピュータを利用するという形態がほ とんどです. 連絡所は,平成3年2月に設置されたばかりです.端末は,図書館に文献 検索用に設置した パ-ソナルコンピュータ(NE C P C9801DX) を用い,公衆回線を通して接続しております.大型計算機センターの利用 登録者はまだ1名で,主に電子メールで研究者間の連絡に利用しています. 現在,電話回線の関係で,各教員の研究室からのアクセスができませんが, 将来的にそれが可能になれば、利用者も増えることと思われます.

## 6 6.大分大学連絡所

- ・連絡所所在地 〒870-1 1 大分市旦野原700 大分大学 情報処理センター
- ・連絡所の紹介 本センターでは本年2月,新計算機システム,情報処理教育システム,お よび学内LANの運用を開始した.新計算機システムの一つ, FACOM M770 台は,この8月に最新osの MSP/EXと UXP/M の導入作業が終わった. その他の新計算機システムとして,ミニコンの FACOM A80 (1台), SUNワークステーションのS4/490  $(1$ 台), S4/370 (1台), S4/1 (2台), S4/L C (11 台)がある. これらの計算機はすべて学内LANに接続され,このうち S4/LC を除いて、学内の研究室等からLANを介しても利用されて いる.情報処理教育システムの61台のパソコンは相互にネットワーク接 続され,さらに学内LANとも接続されており,各学部の情報処理教育の 授業に利用されている. 学内LANの構成は、FDDI (100Mbps) を基幹LANとし,そこからの支線LAN (イーサネット)を学内の各部 局に張り巡らしたものである. 学内LANはA80を介してJAINに

も接続されており,本センター利用者はメールサーバS4/490 (ドメ イン名oita一cc.cc.oita-u・ac.jp)にログインして,電子メールによる学外 との通信をしている. M770はNlネットに接続され、九州大学大型 計算機センターのスーパーコンピュータの利用や,学術情報センターのデ ータベース検索利用等にも使われている. 本センターの新計算機システ ムは,学内外の交換回線からの利用もできる. 環在のセンタ-職員構成 は、センター長、センター次長、事務官、技官が各1名と補佐員2名であ る.

## 広報教育室だより

センター-の意見,質問は電子メールで(その3)

センターでサービスしている電子メールシステムには次の3つのものがあります.

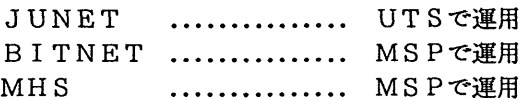

これらのメールシステムには、利用者の意見や質問等を受け付ける窓口(メールアドレス)が用 意されています. JUNETとBITNETについては前前回と前回に鋭明しましたので,今回 はMHSメールを利用する方法について説明します.詳細はこの広報の解説記事を参頗してくだ さい。以下に、パソコンのエディタやワープロで作成したテキストファイルをMSPに転送し。 それをメールとしてセンターの相談窓口に送るための必要最低限の手順を紹介します。なお、前 回のBITNETの場合と異なるのは手煩(5)だけで,そのほかはまったく同じです.

(1) パソコンをMSP端末として使うための端末エミュレータの入手

パソコンをMSP端末として使うためには,まず端末エミaレークと呼ばれるソフトウエア一 式を用意する必要があります.いろいろなものがありますが,ここでは高エネルギー研究所の藤 井啓文氏による Kermit を使った例を示します. これは NEC PC-9801 用の PDS(Public Domain Software)で "msvp98.exe" という実行ファイルとして提供されています. その他に, パソコンと MSPでは漢字コードが異なるため,日本語メールを扱うためには湊字コードを変換するための ソフトウェアが必要になります. ここでは "nkf.exe" という MS-DOS 実行ファイルで提供されて いる PDS を使った例を示します. いずれもセンター2階のオープン端末室に用意していますので, 必要な方は各自フロッピディスクを持参してコピーしてください。また,これらの PDS ソフトウ ェアはオンラインコピーサービスで入手することもできます. 詳細はセンターニュース No.421 (または広報,Vol.23 No.5, pp.547-551,1990)を参擬してください.

(2)パソコンでMS-DOSを起動

端末エミュレータが用意できたら,モデムの電源を入れ,続いてパソコンの電源を入れMS-DOS を起動します(以下では 1200/2400bps (V.22/V.22bis) 対応モデムを想定).

(3) MSPとパソコン間の回線の確立

パソコンで MS-DOS が起動してプロンプト (例えば "A>") が表示されたら, 以下の手順により 端末エミュレータを起動し,通信速度と通信パラメータを設定した後モデムに電話発信コマンド を送りMSPとの間に回線を確立します. 回線がつながると画面にMSPのログオンメッセージ が表示されますので,登録番号,続いてパスワードを入力します.

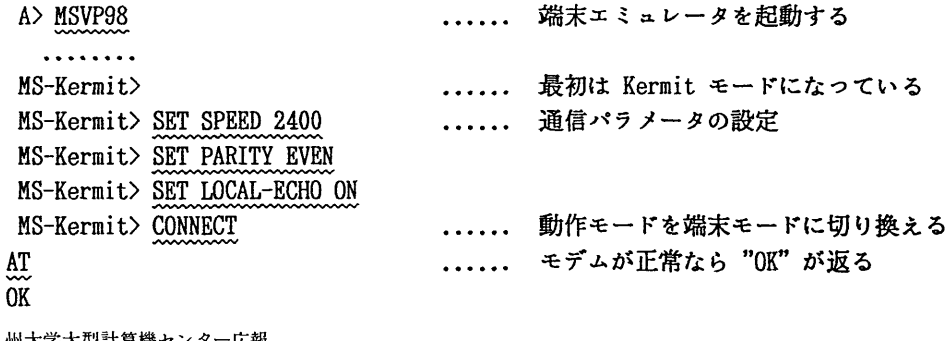

・機センタ Vol.24 No. 6 1991

...... モデムからセンターMSPに電話する ATDP 092-631-1839 (またはATDP 10, ATDP 0631-1839) 箱崎地区学内電話を使うとき CONNECT 2400/REL ....... リターンキーを入力 .<br>محمد enter class M リ~ class m start <sup>^</sup>]B ("CTRL" キーを押しながら "]" 続いて "B") を入力 . . . . . . .  $\lambda$ JCET005 SYSTEM READY LOGON TSS A79999A ....... ログイン名 (登録番号) を入力 PASSWORD ....... パスワードを入力 . . . . . . . . . . . . . . . . . **READY** ...... MSPプロンプト

(4) パソコンからMSPヘメールファイルの転送

パソコンとMSPの間でファイル転送を行うためには、両方で KERMIT プログラムを起動する 必要があります. MS Pで KERMIT が起動されると "KERMIT-MSP>" のプロンプトが表示されます. パソコン側では端末モードと Kermit モードの2つがありますが,ファイル転送を行うときには 前もって Kermit モード ("MS-Kermit)" のプロンプトが表示) に切り換えます.

(a) MSP側での操作

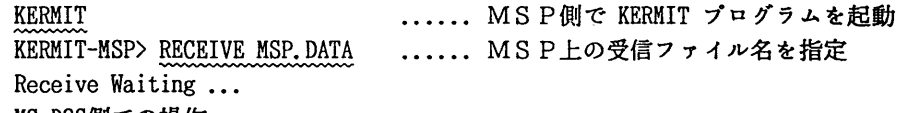

(b) MS-DOS側での操作

^]C ("CTRL" キーを押しながら "]" 続いて "C" キーを押す, またはSTOPキー)

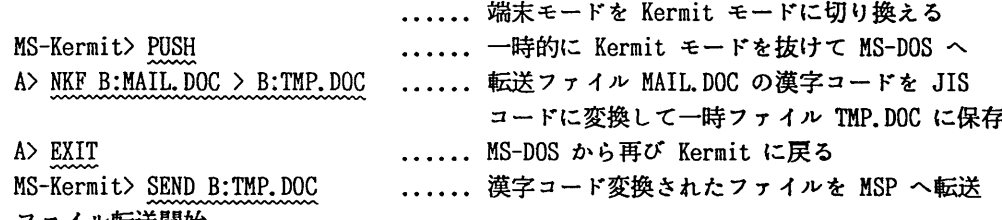

(C)ファイル転送開始 転送状況を確認しながら終るのを待つ (d)転送後の操作

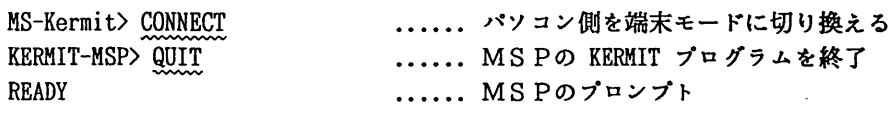

(5) MS P上でMHSメールの送信

JUNETおよびBITNETは利用登録を行い登録番号が交付されればその時点からすぐに 使うことができますが, MHSメールを使うためには別に0/R名(Originator/Recipient;ア ドレスに相当)を登録する必要があります. もちろんこの登録は一度だけ行えば十分ですが、二 度以上行っても別に問題はありません.

(a) 0/R名の登録

READY

杜HSREG ‥.... 0/R名登録の起動コマンド

登録すべき登録番号を入力して下さい A79999A ‥ 自分の登録番号を指定する hEiSdiコiコ コi **\*\*\* MHSメール利用登録 \*\*\*** 1 利用開始のためのOR名の登録 2 和名のOR名の登録 3 0R名の変更 4 利用期限の延長及び年度更新 5 和名のOR名の削除 6 利用取消 7 0R名の表示 Q 終了 希望する番号を入力して下さい => 1 ′ヽ′ USER READ ERR USRNO=a79999a RC= 51  $\mathcal{F}_{\mathcal{A}(\mathcal{A})}$  $-$ USER READ ERR USRNO=a79999a  $RC = 51$ KEQ56501I REQUESTED INPUT DATA SET IS EMPTY READY.  $\sim 10^7$ (b)メールの送信 READY ...... MHS メールシステムをラインモードで起動する MHS L  $SCREEN MODE = LINE MODE$ \* LINE nODE FINES SET-UP NOW \* 10/01/91 17:49:24 WELCOME TO FINES (V11L10) 環境設定中・・・ 検索条件に一致するメールがありません ~PINESのコマンドを入力して下さい(FMAIL/NEWSPOST/NEWSREAD/斑E/END:Q): MAIL A70052A ...... センターに関する質問はアドレス"A70052A"で受付けている タイートル'(タイトル/E知TER): QUESTION テキスト (ENTER OR \*/./-E/-UPLOAD/DATASET NAME & ATRB/Q!): MSP.DATA ...... メール本文のデータセット名を指定する タイトル: QUESTION 宛先: A70052A 発信しますか(YES:Y OR ENTER/NO:N OR Q/A/S/E/C/L/T/V/ME/X) ?> Y メールの発信が正常に終了しました FINESのコマンドを入力して下さい (FMAIL/NEWSPOST/NEWSREAD/ME/END:Q): Q. SEE YOU AGAIN **READY** (6) MSPを終T-LOGOFF ...... MSPを終了: <u>^]C</u> ("CTRL" キーを押しながら "]" 続いて "C" キーを押す, またはSTOPキー) HS-Kermit〉 QUIT ...... 端末エミュレータ (および Kermit) を終了して MS-DOS へ Jヽ′ヽノヽ′ヽ′ヽノヽ A〉 ...... MS-DOS のプロンプト (広報教育書 内線2508) ラーrブラ リ室だより

- 花子. 9月24日から大型センターのOSが変わったとか?今日は少しOSの話をしてくれる?
- 太郎. OK ! センターのOSは, 従来のOSN/F4 MSPから OSN/MSP (以後MS P-EX (通称)と略します)に変わったよ!
- 花子. MSP-EX?! 何が変わったの?
- 太郎. 従来からのM780のハードウェアを改造し新しいアーキテクチャ(以後 EXAと略し ・ます)にL'だんだ(91年4月より)-. だけど、従来のOSだと強化された新しいEXAを充分に使いこなせないので、性能向上 は望めない. このEXAを有効に使うために4月~9/23に渡ってEXA向のシステム を構築し′てきたんだ. (思い返すと実にいろんなことがあったよ!)
- 花子.来年早々,汎用機・スパコンと入れ替わるというのにどうして?
- 太郎.次期機種は汎用機・スパコン共にEXAを使っているので, MSP-EXのOSがそのま ま使えるんだよ.当然 繁忙期のシステム切替えをスムーズに行えるようにと考えてだよ.
- 花子. MSP-EXになってどんな機能が追加されたの?
- 太郎. 今は実現していないけど, システム記憶 (SSU: System Storage Unit) をサポートする ようになるんだ.  $\sim 10^{-10}$  M
- $t + 0.5$  s s  $U$ ?
- 太郎. CPUから直接アクセス可能な4 7ビットSS(System Storage)空間を実現した装置で, - この装置をWORKポリュームに使うと磁気ディスク装置と違ってI/Oのレスポンスタ
	- 、イムが大幅に削減されるのでスループットの向上が図れるのだ. 次期システム(汎用機・スパコン)には導入すると聞いているけど.
- 花子. へー,他には?
- 太郎. I/Oのスループットの向上が大きな目玉だね, 以前はOSが管理していたところをハー ドウエアにまかせてOSはその手のあいた分他の処理を行うなど,スループット面はかな り気を遣っているみたいだヨ!
- その他には一新 I /〇のサポート(アレイディスク,-F.6-2 4.6 , S.S.Uなど・・・)や, NJEの最大ノード数が従来標準では99コだったのが9999コもの計算機(大学)に つなぐことができるようになったことなど. RJEの最大端末数も255台から999台へ拡大されたんだ. (フーン!) ソフトはどんどんAEへ対応していくらしいよ.
- 花子. AEといえばFORTRANが新しいコンパイラに変わったわよね. FORTRAN77 EXといったかしら.
- 太郎.そうそう FORTRANも拡張域対応をめざしていて,今度のバージョンアップにより 相当大きなジョブが走るようになっているんだ。注意したいのは、ソースプログラムのデ ータセット内容識別修飾子を従来の「FORT77」から「FORT」に変更してほしい としている点だよ.

自分の全データセットを一斉にRENAMEできるツールが紹介されているから(ニュー スをご覧下さい),花子もそれを使って修正しといた方がいいよ.

- 花子.うん,わかったわ.私も早速,新しいOS,新しいFORTRANを使ってみるわね.
	- MSP/EXからは、日本語TeXをサポートする予定です. -
	- ー この原稿は日本語TeXで書く予定だったんだけど, TeXのお勉強が間に合いま せんでした. ごめんなさい. (花子) –

(ライブラリ室 内2508)